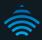

# 200Mbps Powerline Adapters with AC Pass-through

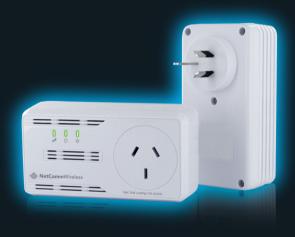

This quick start guide is designed to get you up and running quickly with your new device. More advanced set up instructions can be found in the user manual which can be downloaded from

www.netcommwireless.com

## SETTING UP YOUR POWERLINE ADAPTERS

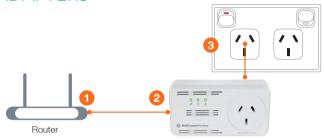

- Using one of the supplied Ethernet cables connect one end into the LAN Ethernet port of your modem/router.
- Connect the other end of the same cable into one of the Powerline adapters.
- Connect the Powerline adapter to a power point near your modem/router

NOTE: For best performance plug your Powerline adapters directly into the wall.

Only connect to a powerboard as a last resort as this will reduce performance.

- Connect one end of the other supplied Ethernet cable into the Ethernet port of any device you want to connect to the Internet (PC, set-top box, gaming console, PVR, blu-ray player etc).
- 5. Connect the other end of the cable into the second Powerline adapter.
- 6. Connect the Powerline adapter to a power point near your device.

NOTE: For best performance plug your Powerline adapters directly into the wall.

Only connect to a powerboard as a last resort as this will reduce performance.

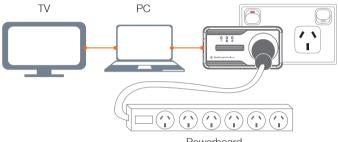

Powerboard

At this point, you can plug another electrical appliance into the Powerline adapter's AC pass-through socket if you wish to do so.

Both adapters will take a short time to find each other. Once they have, all three lights on both adapters should be on.

NOTE: For best performance connect other electrical devices to the AC Passthrough socket of the Powerline adapter. If possible, also avoid plugging other electrical devices into the socket next to the Powerline adapter to ensure your network performs to its full potential.

#### **IFDS**

#### What can the LFDs tell me?

The Powerline LED 🛈 changes colour depending on the speed of your data transfer.

□ - Fastest

∩ I - Faster

∩ L Fact

(l)

LED Off- The adapter is not paired or wall socket not turned on.

NOTF: The devices work on the same electrical circuit with the same circuit breaker. When they are on different circuit breakers they wont work and the LED will be off.

- Lights up when a device is connected to the adapter via an Ethernet cable

- Lights up when the adapter is connected to a power point

### TROUBLE SHOOTING

My Powerline adapters will not connect to each other

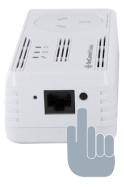

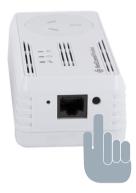

- Connect all adapters to powerpoints near each other in the same room (or temporarily to a powerboard)
- Press and hold down the black button on one of the adapters for 15 seconds, or until the LED's flash. This will reset the password on that device.
- Press and hold the black button on the other device for 2 seconds.
   This will put the adapter in pairing mode. When the adapter is in pairing mode, the UED will flash.
- **4.** Finally hold the **black** button on the first device for **2 seconds** to complete the pairing process. When pairing is complete, the  $\widehat{\Box}$  LED on both adapters will be lit. Both adapters now share the same password and will be able to communicate with each other.

#### To connect additional adapters

 Connect adapter 1 and adapter 2 to powerpoints near each other in the same room (or temporarily to a powerboard)

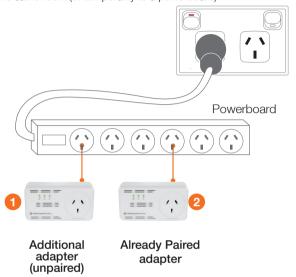

Press and hold the black button on adapter 1 for 15 seconds, or until the LEDs flash to reset the password

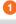

Additional adapter (unpaired)

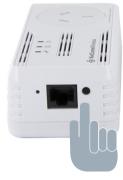

(press for 15 seconds)

 Press and hold the black button on adapter 2 for 2 seconds to put the adapter into pairing mode. The ULED will flash

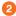

Already paired adapter

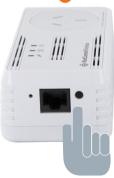

(press for 2 seconds)

4. Hold the black button on adapter 1 for 2 seconds to complete the pairing process. When pairing is complete, the û LED on both Adapters will be lit and all adapters will share the same password. Repeat for any further additions

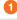

Additional adapter (unpaired)

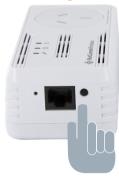

(press for 2 seconds)

Congratulations now you have paired an extra Powerline adapter